# HYP PM6803A 功率计使用说明书(Ver1.0 2011‐3‐5)

HYP PM6803A 功率计是一款多功能,高分辨率的单相功率计。

# **1.0** 主要功能:

- ●最大量程: 650V, 3A, 999.999W。
- ●能同时测量、显示 8 项参数: 电压(VRMS), 电流(IRMS), 电压峰值(Vpeak, Ipeak), 有功功率(P), 视在功率(S) , 功率因数(PF), 频率(F)。
- ●高分辨率: 电压、电流最高 5 位分辨率, 功率测量最小分辨率 0.001W。
- ●测量电压峰值、电流峰值,捕捉记录最大值;
- ●采用大液晶屏显示,界面直观,操作简单易用。 可切换大/小字体显示测量结果; 可控制运行(RUN)/暂停(STOP),锁定显示测量结果,方便阅读分析; 可以设定捕捉记录最高的电压峰值、电流峰值,方便了解负载开机的峰值电流、长期工作时的瞬间最大 峰值电流等。

### ●智能测试功能。

8 项参数都可以进行上下限规格判断,可以开启/关闭各项参数的比对功能;

有 4 种测试方式供选择,能自动判断待测负载接入自动启动测试,灵活地适应更多的场合使用;

启动测试可以由按键、或 I/O 外部触发;

测试结果有不同的声音、指示灯提示;

可以储存 15 个测试文件,每个文件可以编辑名称,便于记忆。

# ●RS232 通信。

可与 HYP 其他智能设备进行组合, 实现更强大的测试功能; 可用 PC 软件进行记录测量结果,或者用于二次开发。

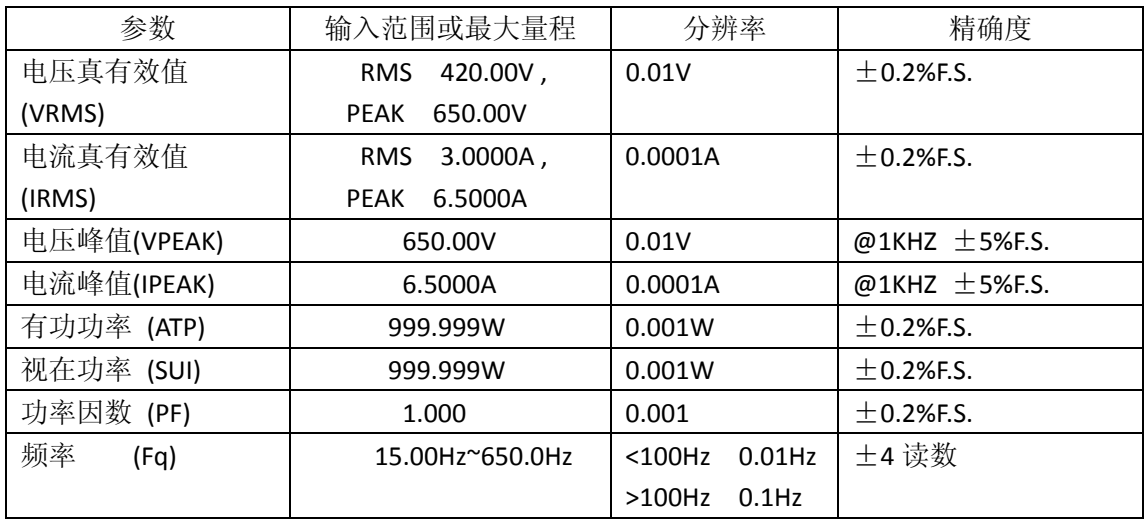

#### **2.0** 各项测量参数的技术指标:

输入 AC 频率范围: 15.00Hz~650.0Hz

采集的参数更新速率:0.5 秒/次。

功率计工作供电电源: AC220V±10%, 50/60Hz, 功率<20W。

使用环境:‐10℃~45℃,湿度 0%~95%无凝露,无盐雾。

储存环境:‐20℃~55℃,湿度 0%~95%无凝露,无盐雾。

注意:

- 1,电流输入超出允许的范围,将会损坏功率计。
- 2, 待测电路和机壳(通信端口地和机壳相连)最高电压差不能超过 DC2KV,超出这电压差会对操作人员 的安全构成威胁,会损坏功率计。

### **3.0** 使用方法

- 1, 新买产品,拆开产品包装箱,检查材料是否齐全。如不符合,请与销售商或厂家联系。 材料清单: PM6803A 功率计一台, USB 转 RS232 联机数据线一根, 电源线一根, 说明书一本。
- 2, 轻晃动检查功率表内是否脱落有异声、可移动物品。如果有,切勿继续使用!与供应商或本公司联系 获得售后服务。
- 3, 接上功率计的电源,将待测电路和功率计的测量端子正确连接,即可进行测量。

# **3.1** 按键功能

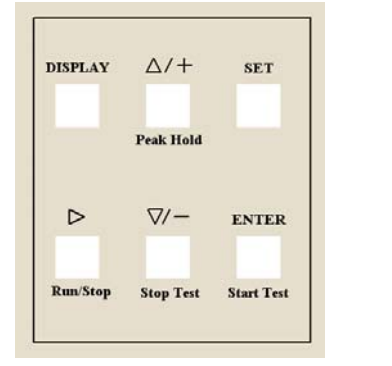

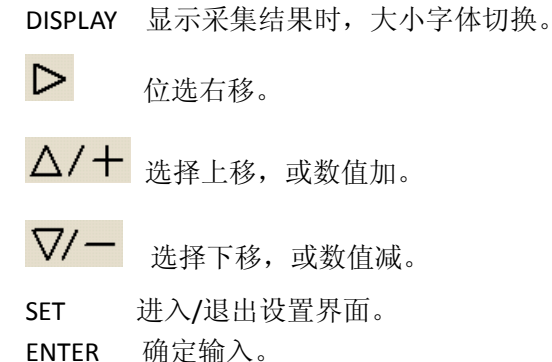

按键下面的文字表示按键的第二功能:

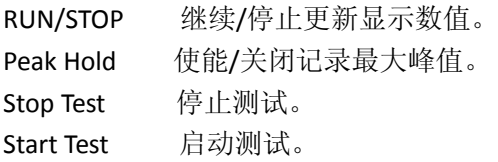

# **3.2** 显示图标含义:

闪烁一次表示更新采集结果。 进行测试中。 停止更新显示数值 D

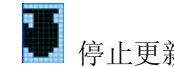

# **3.3** 设置菜单操作

- 1,输入的上下限判断参数从左到右是下限、上限。
- 2,输入的下限必须比上限小 2;上限不能大于该参数的最大值。
- 3,每项上下限判断参数后的 ON/OFF 表示开启/关闭此参数的判断。
- TEST MODE 测试方式选择

AUTO 自动判断待测负载接入,进行规格判断。

判断流程: 当电压值大于(0.2V), 和电流值大于(0.002A)时视为有待测负载接入; 两次的采集结果的差别,电压小于 5V,电流小于 0.05A 即视为负载工作状态基本 稳定,启动测试。

当电压值小于(0.2V),或电流值小于(0.002A)时视为待测负载已经移除。

KEY 按键触发,进行规格判断。

KEY/TRIN 按键触发、或数据接口的 TRIN 端口输入低电平触发,进行规格判断。

ALWAYS 当按键启动规格判断后,一直保持判断状态,直到按下停止键。

SPEAK ON/OFF 开启/关闭输出测试结果时的声音提示。

华仪普 高档仪器

LOAD DEFAULT 调入默认的设置。 SAVE AS DEFAULT 将目前测试文件储存为默认设置。 EXIT&WITHOUT SAVE 不保存退出。 EXIT&SAVE 保存退出。

# **3.4** 清空所有设置文件内容(还原为出厂默认值):

按住任意按键,重启电源,约 3 秒后,出现选择菜单; 移到 Clear all setup, 按 ENTER。

### **4.0 RS232 & I/O** 接口引脚定义

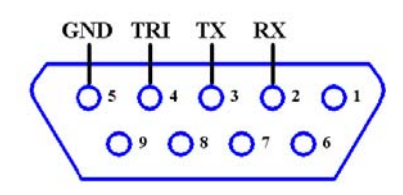

- 引脚 1, GND 通信地, 与机壳相连。
	- 2,TRI 启动测试触发输入,对地短路有效。
	- 3,TX 功率计 RS232 发送数据。
	- 4, RX 功率计 RS232 接收数据。

# **5.0** 常见问题问答和错误提示代码含义

Err003 采集板数据读取出错。 解决方法: 请与销售商或厂家联系获得售后服务。

Err006 规格判断的设置数据读取出错。

解决方法:1,重设数据,或清空所有设置文件内容。

2,若仍不能解决,请与销售商或厂家联系获得售后服务。

 Err009 RS232 接收到错误的指令,或数据格式不对。

### **6.0** 通信协议(兼容 MOBUS 协议)。

**6.1,**通信接口: RS232 波特率 9600BIT/S、8 位数据, 停止位 1, 校验位无

**6.2**,数据格式

一帧数据的格式

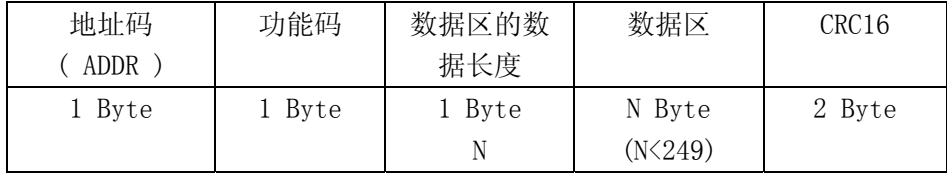

地址码:功率表接收和发送的地址固定为 120。

功能码:表示数据的具体功能。

数据区的数据长度: 功率表接收数据长度最长 30BYTE, 发送数据长度最长 30BYTE 如果接收数据超过 30BYTE, 此帧数据将会无法被功率表正确接收。

CRC16:前面数据的 CRC16(X16+X15+X2+1)校验结果。

**6.3** 功能码值和含义:

**6.3.1**(控制命令)

10000000B (0X80) 单次读取采集结果。控制命令类型的数据区长度为 0,以下相同。

 范例:向功率表发送数据(78 80 00 90 19);返回(采集结果)。 10000001B (0X81)使能采集完毕后自动输出采集结果。功率表每次采集完毕后,会自动通过 RS232 口向外

发送采集结果。 范例:向功率表发送数据(78 81 00 91 89);返回(状态)。 10000010B (0X82)关闭采集完毕后自动输出采集结果。 范例: 向功率表发送数据(78 82 00 91 79); 返回(状态)。 10000011B (0X83)使能记录最大峰值。 范例:向功率表发送数据(78 83 00 90 E9);返回(状态)。 10000100B (0X84)关闭记录最大峰值。 范例:向功率表发送数据(78 84 00 92 D9);返回(状态)。 10000101B (0X85)停止更新显示数值(STOP)。 注意如果设置为采集完毕后自动输出采集结果,每次采集完毕后仍会输出数据,输出内 容和显示的一致(不是最新的采集结果。) 范例: 向功率表发送数据(78 85 00 93 49); 返回(状态)。 10000110B (0X86)继续更新显示数值(RUN)。 范例:向功率表发送数据(78 86 00 93 B9);返回(状态)。 10000111B (0X87)启动测试。注意停止更新显示数值时,不能进行测试。 范例: 向功率表发送数据(78 87 00 92 29); 返回(状态)。 10001000B (0X88)停止测试。 范例:向功率表发送数据(78 88 00 97 D9);返回(状态)。 11111111B (0XFF)重启功率计。(所有 HYP 设备通用)

范例: 向功率表发送数据(78 FF 00 B0 29); 重启后返回(状态)。

**6.3.2** (功率计发出的数据)

00000000B (0X00) 采集结果

数据格式(数据长度 Byte): 地址(1)+命令(1)+数据长度(1)+数据区(25)+CRC16(2) 数据区数据格式

| 数据区依次的数据内容            | 占数据长度(BYTE)    | 小数点位置与值的范围          |
|-----------------------|----------------|---------------------|
| 产品型号<br>PDID          | 5              |                     |
| 状态<br><b>State</b>    | $\overline{2}$ |                     |
| 电压真有效值<br><b>Vrms</b> | 2              | $0^{\circ}650.00V$  |
| 电流真有效值<br>Irms        | 2              | $0^{\circ}6.5000A$  |
| 电压峰值<br>Vpeak         | 2              | $0^{\circ}650.00V$  |
| 电流峰值<br>Ipeak         | $\overline{2}$ | $0^{\circ}6.5000A$  |
| 有功功率<br>P             | 3              | 0~999.999W          |
| 视在功率<br>S             | 3              | 0~999.999W          |
| 功率因数<br>PF            | $\overline{2}$ | $0^{\sim}1.000$     |
| 频率<br>F               | 2              | $0^{\sim}600.00$ Hz |

**State**  状态每bit对应的含义(高位在前)。 注意状态重启后所有位清零。

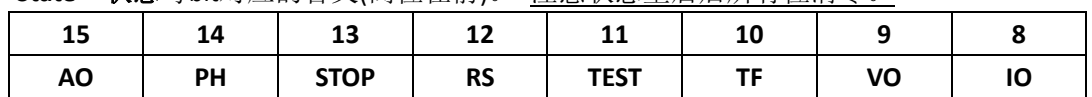

AO 置位采集完毕自动输出采集结果。

PH 置位使能记录最大峰值。

STOP 置位停止更新显示数值(STOP)。

 RS 置位重启成功。(只有通过串口发送指令使功率计重启后,第一次发送的数据此位才置位) TEST 置位启动测试。

TF 置位测试完毕。注意只有测试完毕时,测试结果(State 低 8bit)数据才有效

VO 电压通道实际输入超量程。

IO 电流通道实际输入超量程。

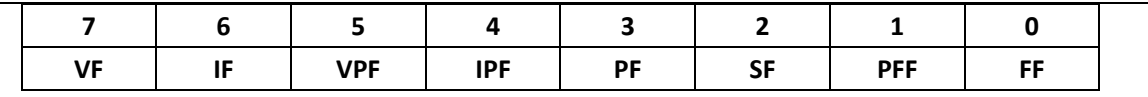

VF 置位 Vrms 值测试不通过。

IF 置位 Irms 值测试不通过。

VPF 置位 Vpeak 值测试不通过。

IPF 置位 Ipeak 值测试不通过。

PF 置位 P 值测试不通过。

SF 置位 S 值测试不通过。

PFF 置位 PF 值测试不通过。

FF 置位 F 值测试不通过。

### 00000001B (0X01) 状态

数据格式(数据长度 Byte): 地址(1)+命令(1)+数据长度(1)+状态 **State**(2)+CRC16(2)

# **6.3.3**

编辑测试内容

10001010B (0X8A)选择测试的文件。

数据格式(数据长度 Byte): 地址(1)+命令(1)+数据长度(1)+文件序号+CRC16(2) 文件序号范围:0~14。

10001011B (0X8B)编辑测试的文件名。

数据格式(数据长度 Byte): 地址(1)+命令(1)+数据长度(1)+数据区(11)+CRC16(2) 数据区格式:文件序号(1)+文件名(10)

文件名值和字符关系:

10001100B (0X8C)编辑测试的参数 VRMS,IRMS,VPEAK,IPEAK 上下限。

数据格式(数据长度 Byte): 地址(1)+命令(1)+数据长度(1)+数据区(21)+CRC16(2) 数据区格式:文件序号(1)+ON/OFF(1)+VRMSL(2)+ VRMSH(2)

+ON/OFF(1)+IRMSL(2)+ IRMSH(2)

+ON/OFF(1)+VPEAKL(2)+ VPEAKH(2)

# +ON/OFF(1)+IPEAKL(2)+ IPEAKH(2)

10001101B (0X8D)编辑测试的参数 P, S 上下限。

 数据格式(数据长度 Byte):地址(1)+命令(1)+数据长度(1)+数据区(15)+CRC16(2) 数据区格式:文件序号(1)+ON/OFF(1)+PL(3)+ PH(3)

+ON/OFF(1)+SL(3)+ SH(3)

10001101B (0X8E)编辑测试的参数 PF, F 上下限, TESTMODE。

数据格式(数据长度 Byte): 地址(1)+命令(1)+数据长度(1)+数据区(12)+CRC16(2) 数据区格式:文件序号(1)+ON/OFF(1)+PFL(2)+ PFH(2)

+ON/OFF(1)+FL(2)+ FH(2)

+TESTMODE(1)

**TESTMODE** 每 bit 对应的含义

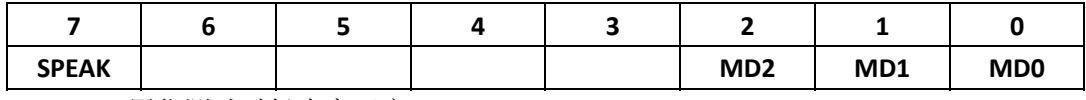

SPEAK 置位测试时候声音开启。

MD[2:0] 测试方式。0,AUTO; 1,KEY; 2,KEY&TRI; 3,ALWAYS

感谢你使用本公司的产品! 需咨询、售后服务请联系: WEBMASTER[@WWW.SZMCU.NET](http://www.szmcu.net/)